## Using Templates for Shipping Charges

Last Modified on 06/20/2022 12:00 pm EDT

Templates can store shipping charge setups. In aACE, shipping charges can be added to the order either as a line item or as a single charge at the end of the order. You can build templates with the charges organized either way.

When users place orders, they can simply select the correct shipping template to pull in the shipping charges:

- 1. Navigate to **Order Management** > **Orders**.
- 2. Click **New** and select the appropriate type.
- 3. Enter the client and line item information.
- 4. Click the **Shipping** field and select from the drop-down list.

Note: You can also select from the Templates Selector by clicking the **Magnifying Glass** icon.

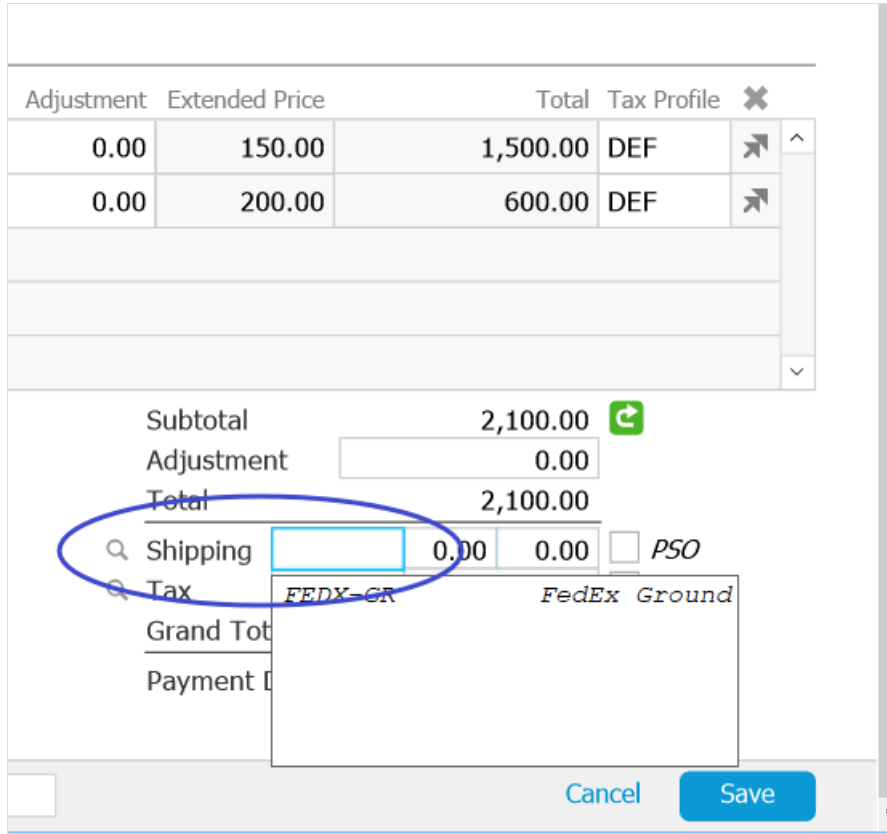

The shipping charges appear in the the Ship field or else as a line item, depending on the format set for the template.